info@digiflak.com

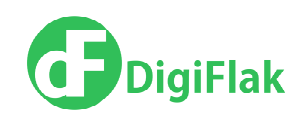

# Flak Installation Guide

DigiFlak 2014

10126 Estonia <sub>₹₹</sub>info@digiflak.com www.digiflak.com

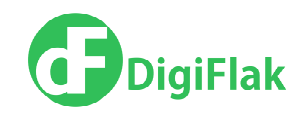

# **Table of Contents**

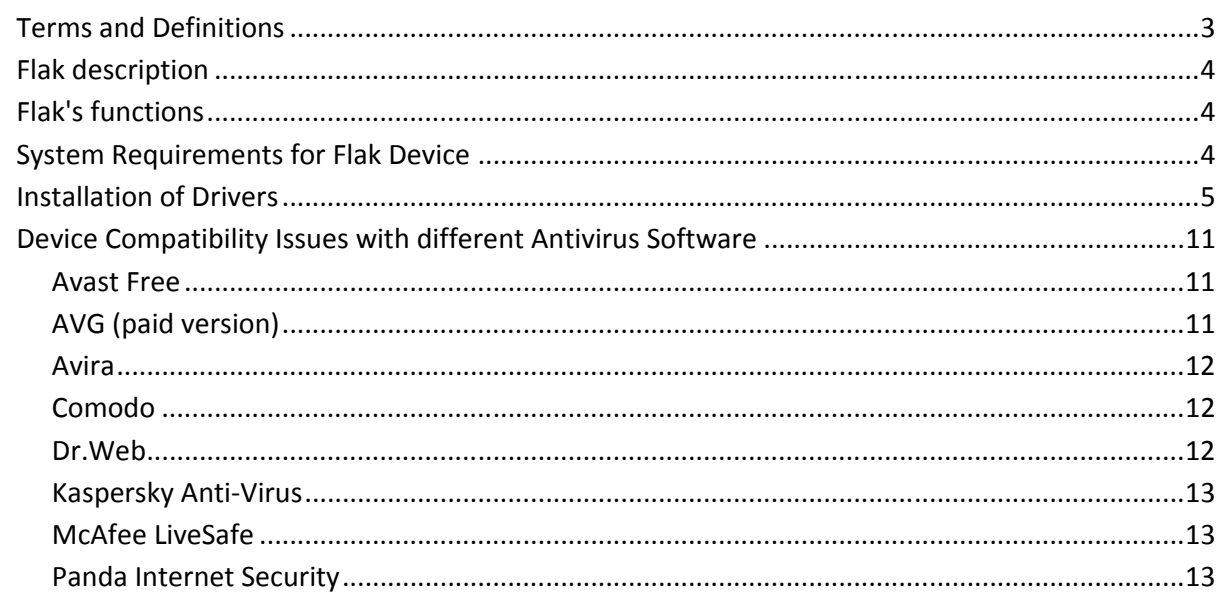

info@digiflak.com

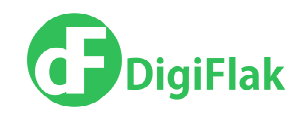

## Terms and Definitions

Flak – the device, used for data protection from online threats.

USB – serial data interface for low-speed and medium-speed peripheral devices.

NFC (Near Field Communication) — Wireless high-technology short-range communication, which enables the exchange of data between devices at a distance of about 4 centimeters or less.

Firewall – a software or hardware-based network security system that controls the incoming and outgoing network traffic, based on applied rule set.

**VPN (virtual private network)** – a technology that allows to create a secure connection over the Internet connection, thereby protect the confidentiality of information received and sent by the user over the network.

Antivirus (Antivirus Software) – software, that is installed on PC to protect the computer from internet threats (viruses, trojans, etc)

info@digiflak.com

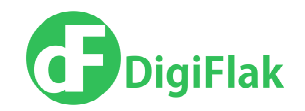

# Flak description

Flak is designed to protect user's computer from network threats. The device consists of:

- Computer protection (Firewall)
- Internet Connection Protection aka Internet Security (VPN)

Connection to the computer is done via USB connection.

# Flak's functions

When connected to a computer, the device:

- 1. Intercepts input and output Internet traffic and analyzes it.
- 2. Checks the network traffic for threats and blocks the connection in the case of a threat (Firewall option).
- 3. Provides VPN connection (Internet Security option)

## System Requirements for Flak Device

Supported Operating Systems:

- Microsoft Windows 7 32bit
- Microsoft Windows 7 64bit
- Microsoft Windows 8.1 32bit
- Microsoft Windows 8.1 64bit

There are no limitations to Web browsers, except for Internet Explorer, only versions starting from 9.0 are supported.

Memory, CPU and HDD requirements:

• There are no special requirements regarding Memory, CPU and HDD.

J. Vilmsi 5-307 Tallinn **1** +372 600 29 89 10126 Estonia **info@digiflak.com** www.digiflak.com

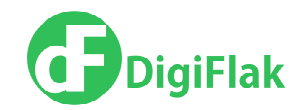

## Installation of Drivers

Turn off the anti-virus software on your computer before installation of drivers. More about the compatibility of device with some of antivirus software read here. If you have any problems regarding the antivirus, do contact Support at **support@digiflak.com** 

- 1. Insert the device into the USB port.
- 2. Wait for the device to be recognized by the computer.
- 3. Click on Start -> Computer. You should see DigiFlak drive in the list of drives.
- 4. Open DigiFlak disk.
- 5. Run setup.exe file (administrator rights may be required).
- 6. Select next in installation window (Picture 1).

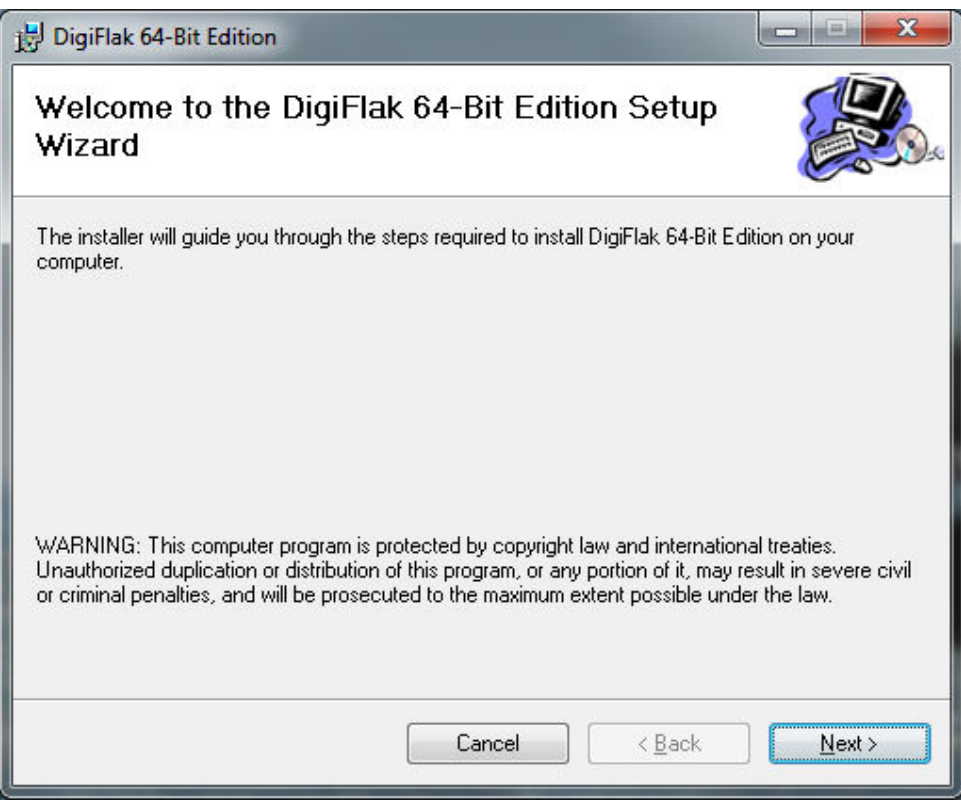

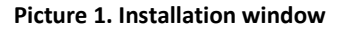

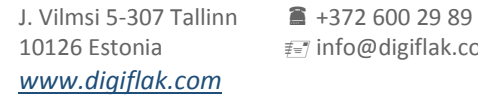

info@digiflak.com

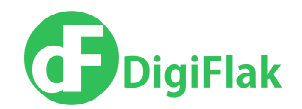

7. EULA screen is opened (Picture 2). Please read the Agreement. If order to proceed with installation select I Agree and click on Next. If you do not agree with the Agreement and do not want to proceed with the installation either select I do Not Agree or press Cancel.

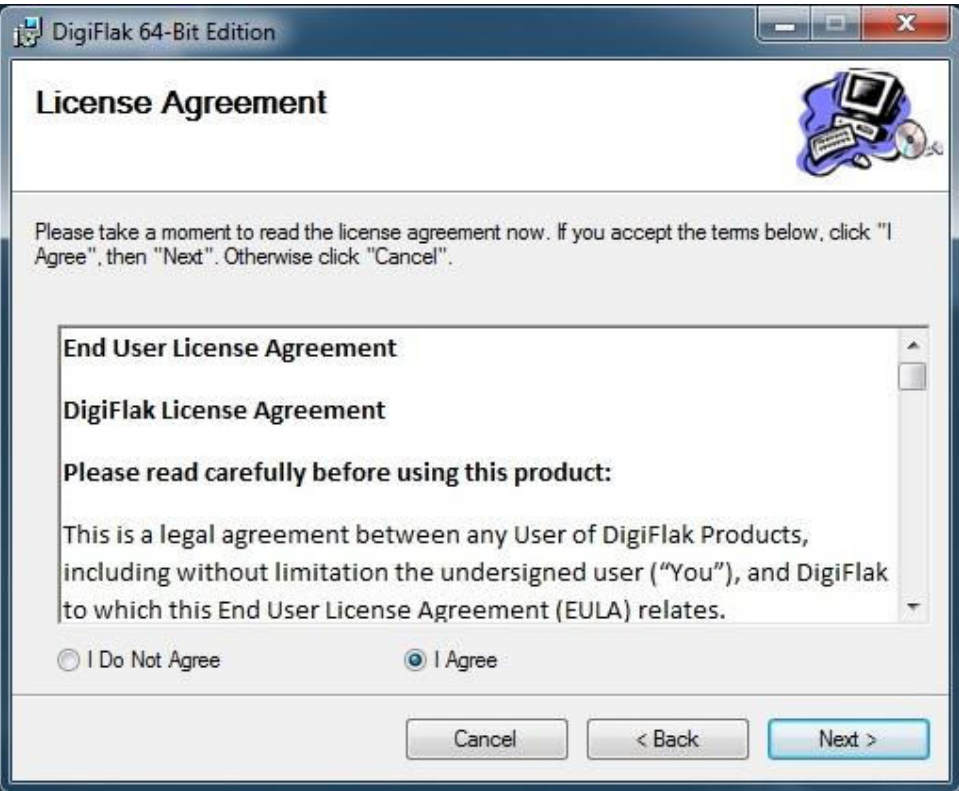

Picture 2. EULA

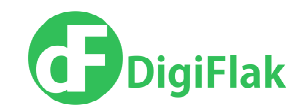

- 8. Specify the path to the directory where you would want the drivers to be installed (Picture3).
- 9. Select Next.

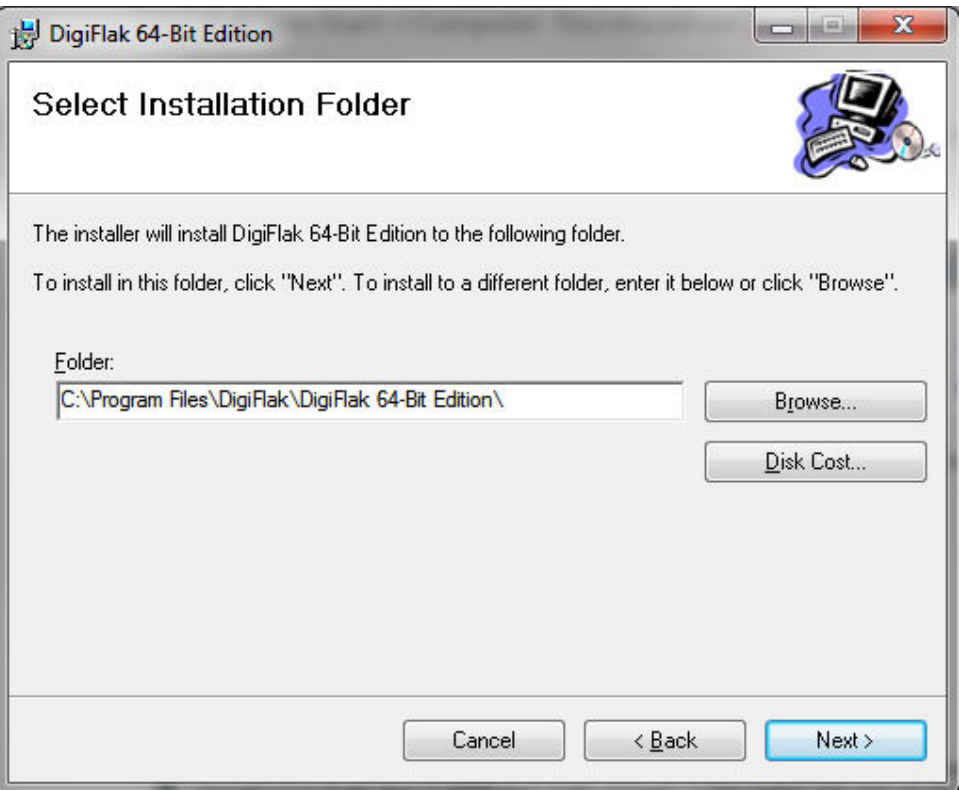

Picture 3. Specify path

info@digiflak.com

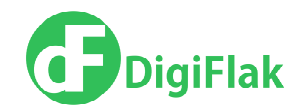

#### 10. Confirm the installation (Picture 4.)

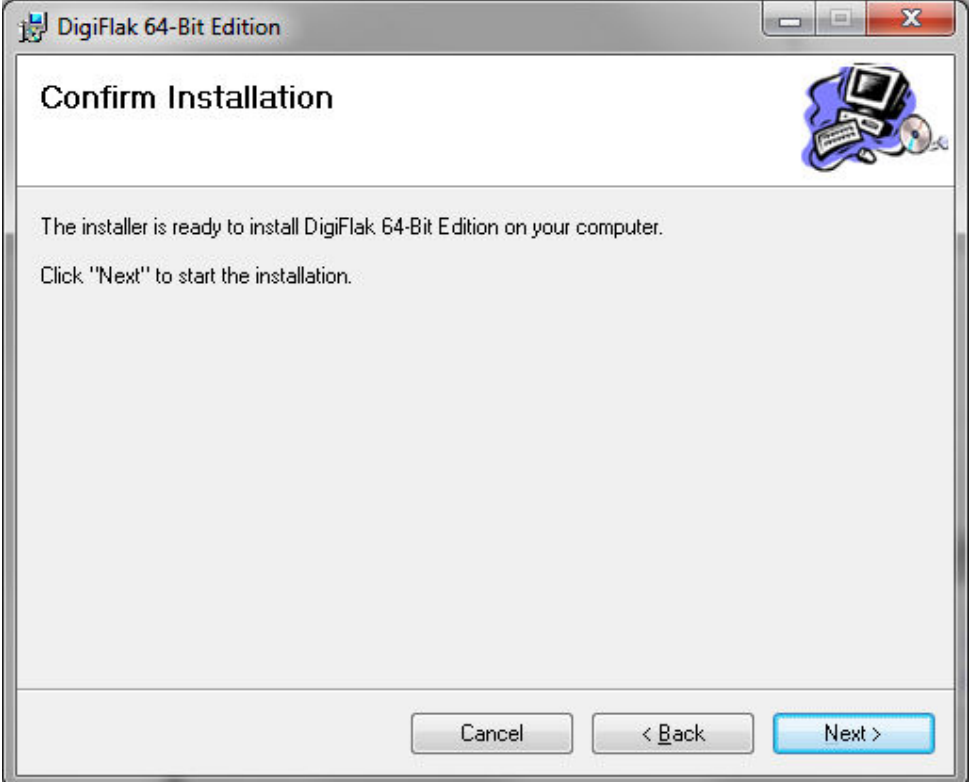

Picture 4. Confirm the installation.

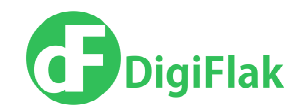

11. Wait for the installation to complete. Please note, that Administrator confirmation may be required at this step.

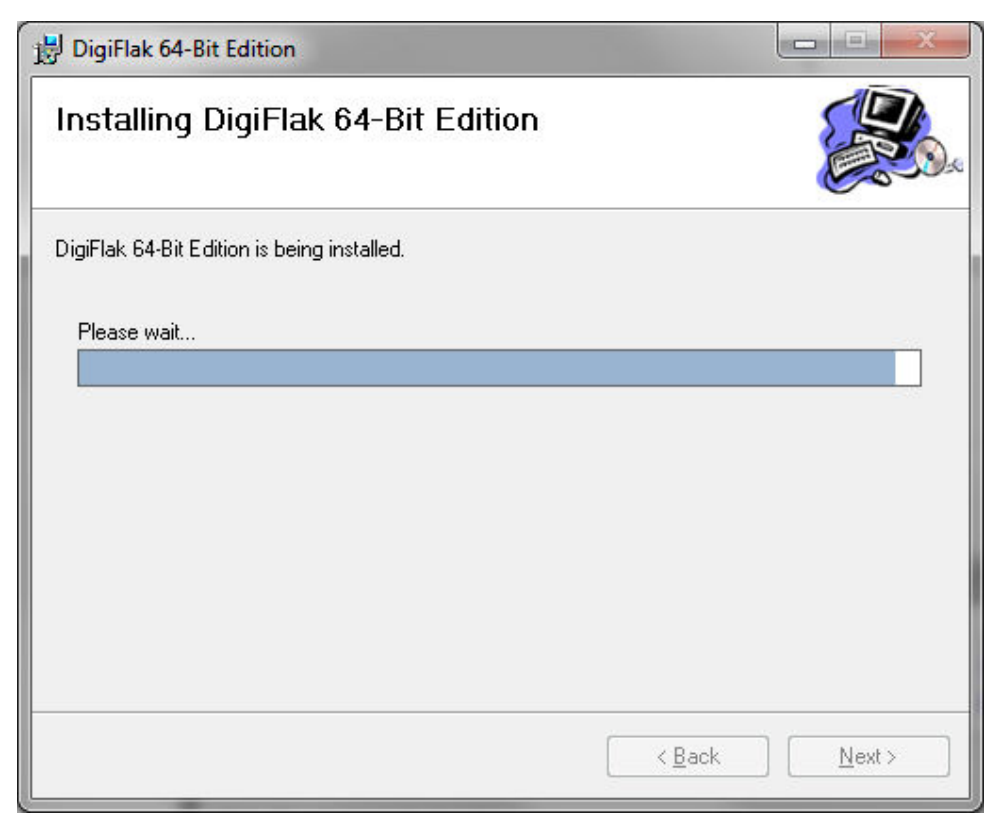

Picture 5. Installation process.

info@digiflak.com

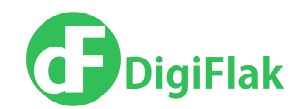

12. Close the window after the installation is completed (Picture 6). You will be taken automatically to the Device's Web interface. Uncheck the Go to http://myflak.com if you prefer not to go to the Device's Web interface at the moment.

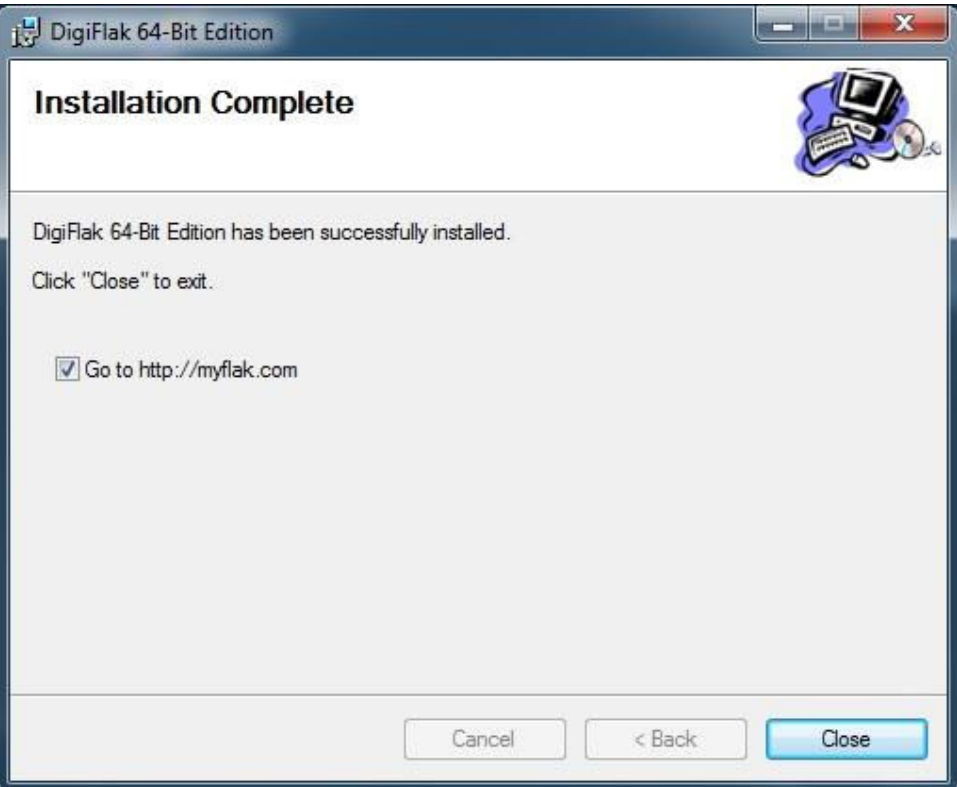

Picture 6. Installation is completed.

13. Device is ready to be used, please refer to the Flak User Manual for further details.

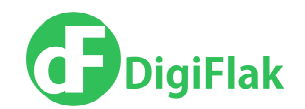

# Device Compatibility Issues with different Antivirus Software

Please select your antivirus:

Avast Free AVG (paid version) Avira Comodo Dr.Web Kaspersky Anti-Virus McAfee LiveSafe Panda Internet Security

#### Avast Free

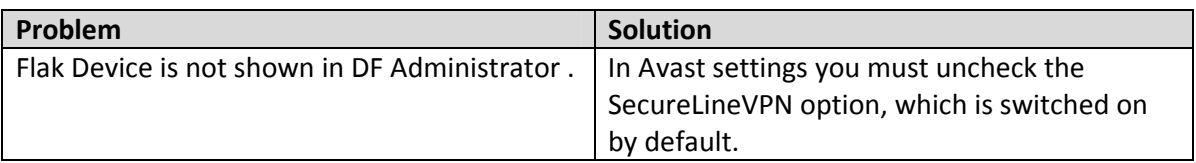

### AVG (paid version)

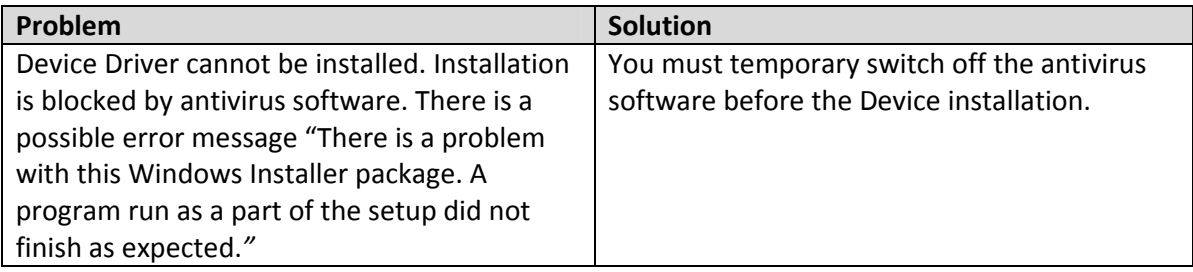

info@digiflak.com

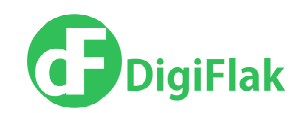

## Avira

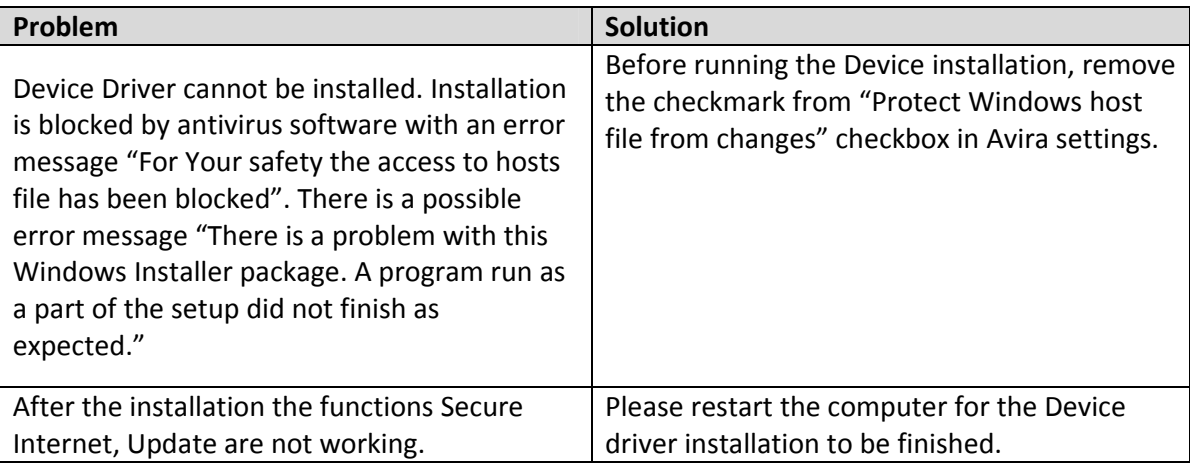

## Comodo

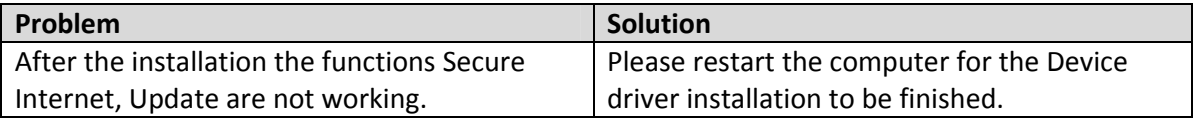

## Dr.Web

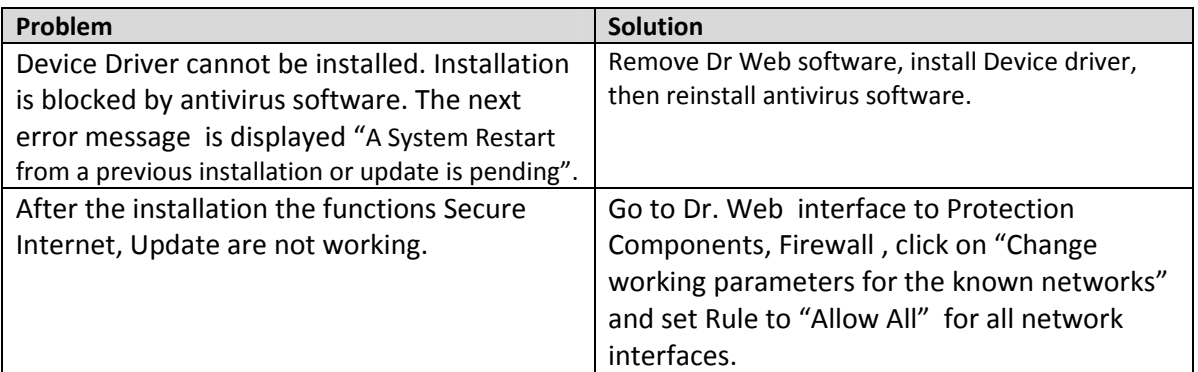

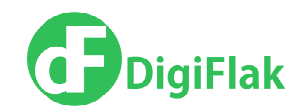

# Kaspersky Anti-Virus

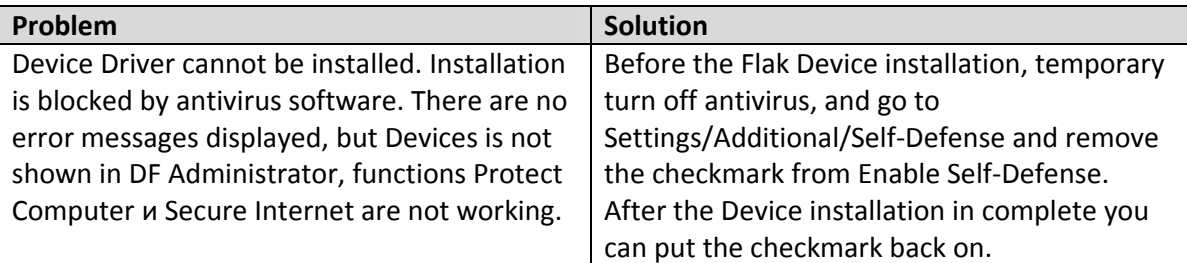

## McAfee LiveSafe

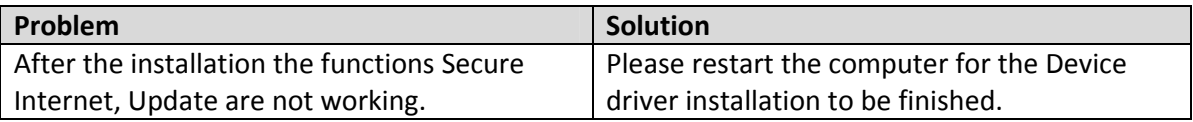

# Panda Internet Security

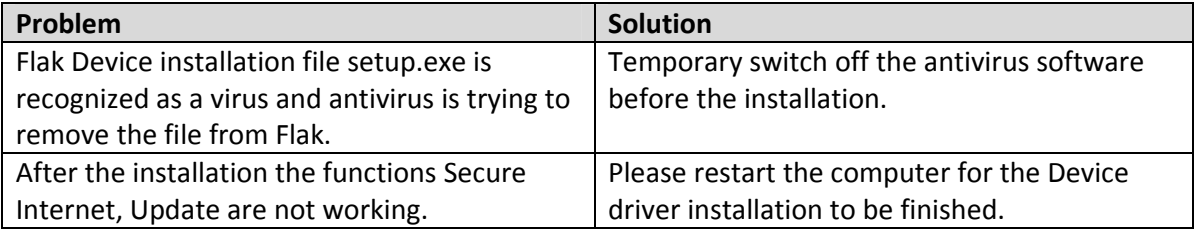